# **Naf**

Version 1.0.0 (32 bit) Copyright © 1997 Naiborly Software. All rights reserved. Send comments/suggestions to: **naibor@ozemail.com.au** Updates available from: **http://www.ozemail.com.au/~naibor/**

## **Description**

**Naf** - **N**ot **A**nother **F**ont Viewer - is an easy to use utility that provides, in a single window, a way to view all the fonts installed on your PC. Font faces can be compared, styles applied and viewed, different point sizes selected, your own text entered or pasted, and a sample sent to print.

### **Use**

Select a font from the font list to automatically display that font in the text display area. Change the appearance of the selected font by clicking on one of the style buttons in the toolbar. Click the print button to print a sample of the selected font.

#### **Toolbar Reference**

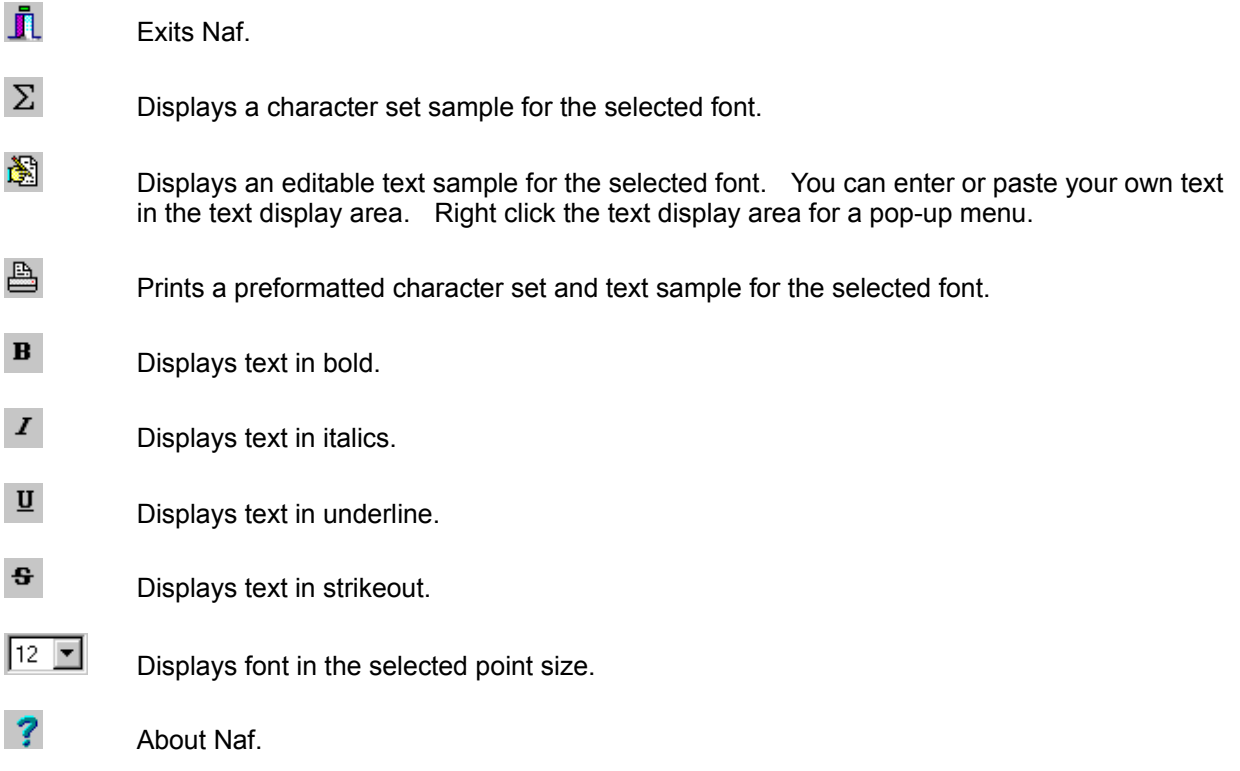

#### **Installation**

Naf is supplied in a zip file which should contain:

NAF.EXE the Naf application

NAF.RTF this document.

To install, copy or move both files to a directory of your choice then create a shortcut for NAF.EXE.

To uninstall, delete both files and the directory, if empty. Naf does not create any INI files or other stuff that needs to be removed.

If the zip file you received does not contain both files mentioned above, you can get a complete copy from **http://www.ozemail.com.au/~naibor/** .

#### **Release History**

Version 1.0.0 - 32 bit 6/10/97

#### **Disclaimer**

This software is freeware. No responsibility is taken for any damage or loss that may be caused by using this software.